# **Moravian Watch Manual**

This manual provides instructions for the following:

- $\checkmark$  Join a Watch from the MWatch website
- Download and Install Zoom App
- Access Watch Links if Website is Down

### **I. Accessing Watch Links and Prayer Points**

1. Go to www.mwatch.org. (fig 1)

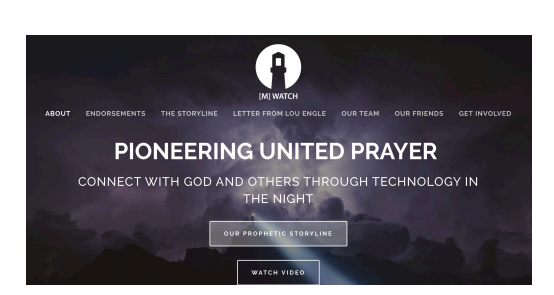

Fig. 1

3. The password to access the Members page

is amos33. (fig. 3) All intercessors will use this page and password to access their watch.

2. Scroll to the bottom of the page and locate the 'Members' link. (fig. 2)

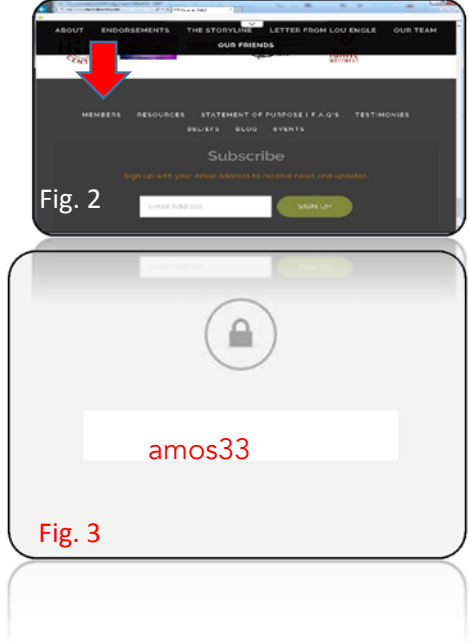

- 4. All watch links, prayer protocols **MEMBER'S PORTAL** and prayer points can be found [M]Watch Links on the leader's page. (fig. 4) (Please note: Watch times are in Eastern Daylight Time.) 5. Click the respective link to join 12 AM<br>WATCH 1 AM<br>WATCH 2 AM<br>WATCH your Watch. 3 AM<br>WATCH 4 AM<br>WATCH 5 AM<br>WATCH Fig. 4
	- 6. After you click the Watch link, the steps vary by browser.

8 PM<br>WATCH

'Watch times below for training only

9 PM<br>WATCH

10 PM<br>WATCH

## **Downloading and Installing ZOOM**

#### 7. **Internet Explorer**

a. Once you click your watch link, GoToMeeting will open in a new browser or tab. Accept your browser's prompt to run or download the GoToMeeting Launcher. (fig. 5) Fig. 5

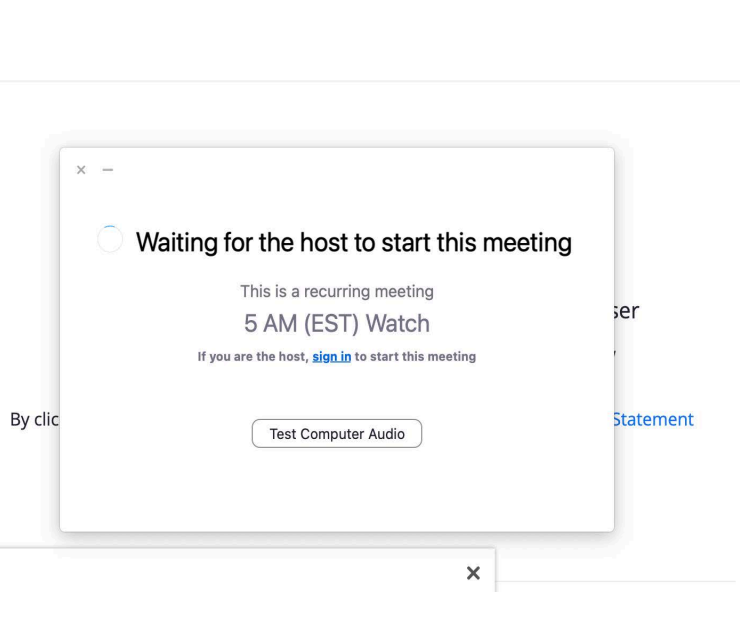

**2** | Page R e v . 1.11 .22

**SLACK** 

Our new communications tool is here!

For Questions or Tech Support:

CLICK HERE

DOWNLOAD MEMBER'S MANUAL

MEMBERS MANUAL

## **MORAVIAN WATCH- MWATCH.ORG**

## **Accessing Watch Links When Website is Down**

- 8. If 'Leaders' page on mwatch.com is down, team members can access watch links directly. Type watch url in address bar on web browser as shown. (fig. 13)
	- a. 12AM Watch <https://tinyurl.com/mwatch12am>
	- b. 1AM Watch <https://tinyurl.com/mwatch1am>
	- c. 2AM Watch <https://tinyurl.com/mwatch2am>
	- d. 3AM Watch <https://tinyurl.com/mwatch3am>
	- e. 4AM Watch <https://tinyurl.com/mwatch4am>
	- f. 5AM Watch <https://tinyurl.com/mwatch5am>
	- g. \*Any additional watches will follow the same pattern.

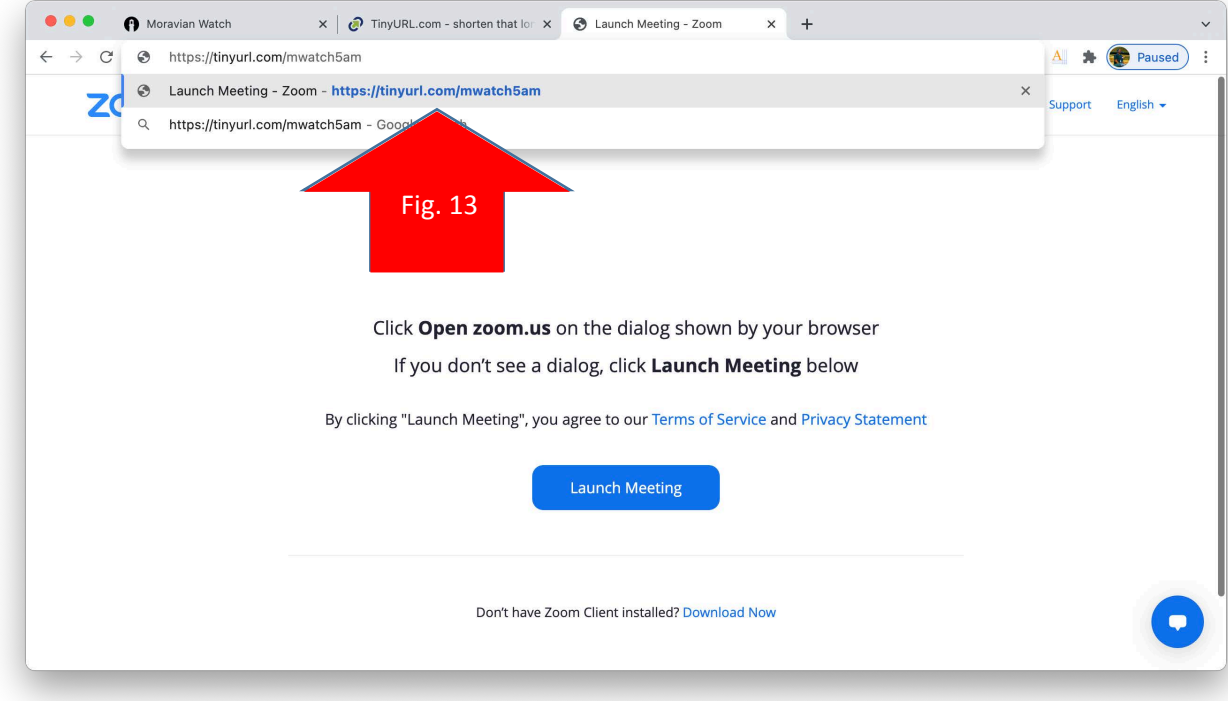